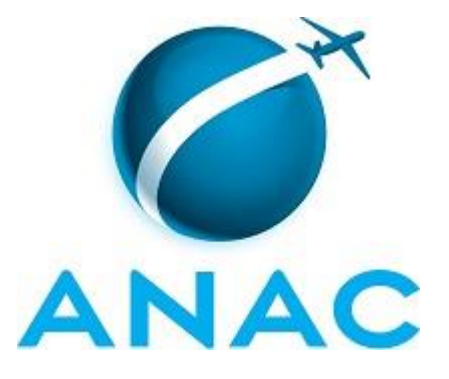

# **MANUAL DE PROCEDIMENTOS**

# **MPR/SIA-012-R00**

**GESTÃO DE SISTEMAS DA SIA**

10/2015

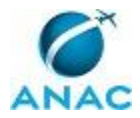

MPR/SIA-012-R00

# PÁGINA INTENCIONALMENTE EM BRANCO

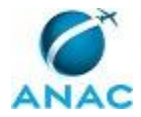

ANAC MPR/SIA-012-R00

**09 de outubro de 2015.**

**Aprovado,**

**Leandro Costa Pereira Crispim de Sousa**

**Fabio Faizi Rahnemay Rabbani**

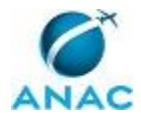

MPR/SIA-012-R00

# PÁGINA INTENCIONALMENTE EM BRANCO

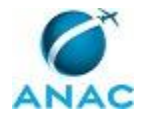

# **REVISÕES**

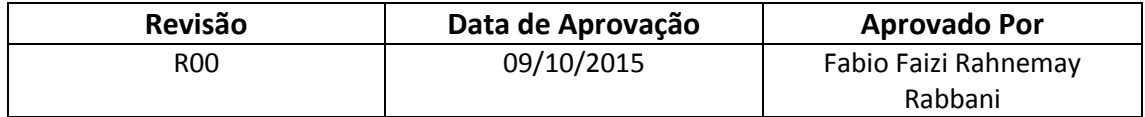

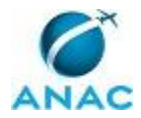

MPR/SIA-012-R00

# PÁGINA INTENCIONALMENTE EM BRANCO

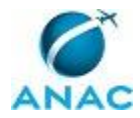

# **ÍNDICE**

1) Disposições Preliminares, pág. 11.

- 1.1) Introdução, pág. 11.
- 1.2) Revogação, pág. 11.
- 1.3) Fundamentação, pág. 11.
- 1.4) Executores dos Processos, pág. 11.
- 1.5) Elaboração e Revisão, pág. 11.
- 1.6) Organização do Documento, pág. 12.

2) Definições, pág. 14.

- 2.1) Expressão, pág. 14.
- 2.2) Sigla, pág. 14.

3) Artefatos, Competências, Sistemas e Documentos Administrativos, pág. 15.

- 3.1) Artefatos, pág. 15.
- 3.2) Competências, pág. 15.
- 3.3) Sistemas, pág. 16.
- 3.4) Documentos e Processos Administrativos, pág. 16.
- 4) Procedimentos, pág. 17.
	- 4.1) Elaborar PDTI na SIA, pág. 17.
	- 4.2) Preparar Ambiente de Desenvolvimento, pág. 20.
	- 4.3) Atualizar a Intranet da SIA, pág. 22.
	- 4.4) Desenvolver ou Modificar Sistema de Apoio, pág. 26.

5) Disposições Finais, pág. 32.

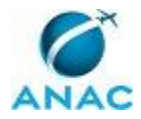

MPR/SIA-012-R00

# PÁGINA INTENCIONALMENTE EM BRANCO

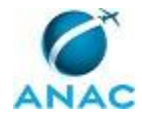

# **PARTICIPAÇÃO NA EXECUÇÃO DOS PROCESSOS**

### **GRUPOS ORGANIZACIONAIS**

#### **a) GTPS - Sistemas**

- 1) Atualizar a Intranet da SIA
- 2) Desenvolver ou Modificar Sistema de Apoio
- 3) Elaborar PDTI na SIA
- 4) Preparar Ambiente de Desenvolvimento

### **b) O GTPS**

- 1) Atualizar a Intranet da SIA
- 2) Desenvolver ou Modificar Sistema de Apoio
- 3) Elaborar PDTI na SIA

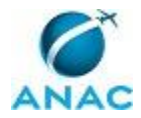

MPR/SIA-012-R00

# PÁGINA INTENCIONALMENTE EM BRANCO

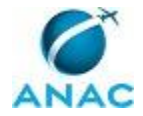

## **1. DISPOSIÇÕES PRELIMINARES**

### **1.1 INTRODUÇÃO**

Este MPR contém os procedimentos relativos à gestão dos sistemas de apoio da SIA, dos sistemas corporativos relacionados à SIA e da intranet da SIA.

O MPR estabelece, no âmbito da Superintendência de Infraestrutura Aeroportuária - SIA, os seguintes processos de trabalho:

- a) Elaborar PDTI na SIA.
- b) Preparar Ambiente de Desenvolvimento.
- c) Atualizar a Intranet da SIA.
- d) Desenvolver ou Modificar Sistema de Apoio.

### **1.2 REVOGAÇÃO**

Item não aplicável.

#### **1.3 FUNDAMENTAÇÃO**

Resolução nº 110, art. 38, de 15 de setembro de 2009 e alterações posteriores.

#### **1.4 EXECUTORES DOS PROCESSOS**

Os procedimentos contidos neste documento aplicam-se aos servidores integrantes das seguintes áreas organizacionais:

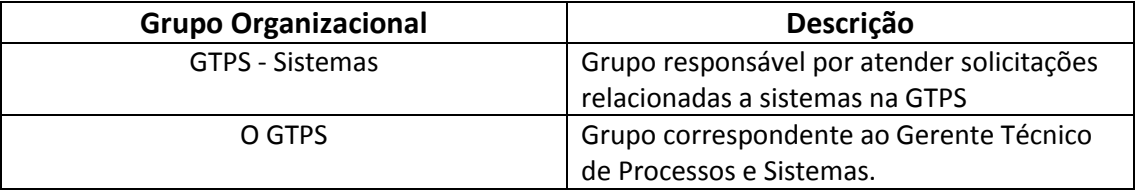

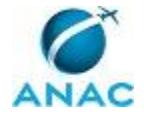

### **1.5 ELABORAÇÃO E REVISÃO**

O processo que resulta na aprovação ou alteração deste MPR é de responsabilidade da Superintendência de Infraestrutura Aeroportuária - SIA. Em caso de sugestões de revisão, deve-se procurá-la para que sejam iniciadas as providências cabíveis.

Compete ao Superintendente de Infraestrutura Aeroportuária aprovar todas as revisões deste MPR.

### **1.6 ORGANIZAÇÃO DO DOCUMENTO**

O capítulo 2 apresenta as principais definições utilizadas no âmbito deste MPR, e deve ser visto integralmente antes da leitura de capítulos posteriores.

O capítulo 3 apresenta as competências, os artefatos e os sistemas envolvidos na execução dos processos deste manual, em ordem relativamente cronológica.

O capítulo 4 apresenta os processos de trabalho. Para encontrar um processo específico, devese procurar sua respectiva página no índice contido no início do documento. Os processos estão ordenados em etapas. Cada etapa é contida em uma tabela, que possui em si todas as informações necessárias para sua realização. São elas, respectivamente:

a) o título da etapa;

- b) a descrição da forma de execução da etapa;
- c) as competências necessárias para a execução da etapa;
- d) os artefatos necessários para a execução da etapa;

e) os sistemas necessários para a execução da etapa (incluindo, bases de dados em forma de arquivo, se existente);

f) os documentos e processos administrativos que precisam ser elaborados durante a execução da etapa;

- g) instruções para as próximas etapas; e
- h) as áreas ou grupos organizacionais responsáveis por executar a etapa.

O capítulo 5 apresenta as disposições finais do documento, que trata das ações a serem realizadas em casos não previstos.

Por último, é importante comunicar que este documento foi gerado automaticamente. São recuperados dados sobre as etapas e sua sequência, as definições, os grupos, as áreas organizacionais, os artefatos, as competências, os sistemas, entre outros, para os processos de

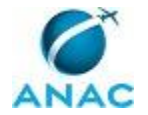

trabalho aqui apresentados, de forma que alguma mecanicidade na apresentação das informações pode ser percebida. O documento sempre apresenta as informações mais atualizadas de nomes e siglas de grupos, áreas, artefatos, termos, sistemas e suas definições, conforme informação disponível na base de dados, independente da data de assinatura do documento. Informações sobre etapas, seu detalhamento, a sequência entre etapas, responsáveis pelas etapas, artefatos, competências e sistemas associados a etapas, assim como seus nomes e os nomes de seus processos têm suas definições idênticas à da data de assinatura do documento.

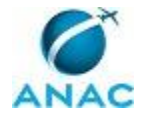

# **2. DEFINIÇÕES**

As tabelas abaixo apresentam as definições necessárias para o entendimento deste Manual de Procedimentos, separadas pelo tipo.

### **2.1 Expressão**

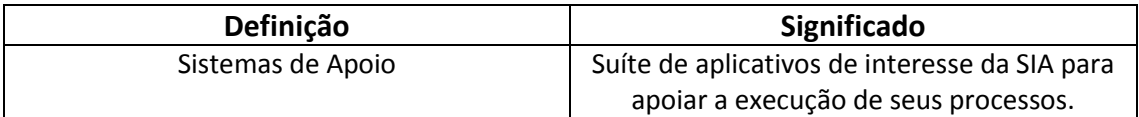

### **2.2 Sigla**

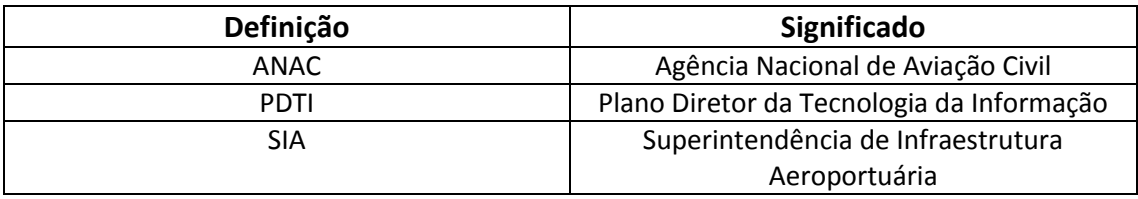

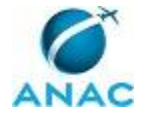

# **3. ARTEFATOS, COMPETÊNCIAS, SISTEMAS E DOCUMENTOS ADMINISTRATIVOS**

Abaixo se encontram as listas dos artefatos, competências, sistemas e documentos administrativos que o executor necessita consultar, preencher, analisar ou elaborar para executar os processos deste MPR. As etapas descritas no capítulo seguinte indicam onde usar cada um deles.

As competências devem ser adquiridas por meio de capacitação ou outros instrumentos e os artefatos se encontram no módulo "Artefatos" do sistema GFT - Gerenciador de Fluxos de Trabalho.

#### **3.1 ARTEFATOS**

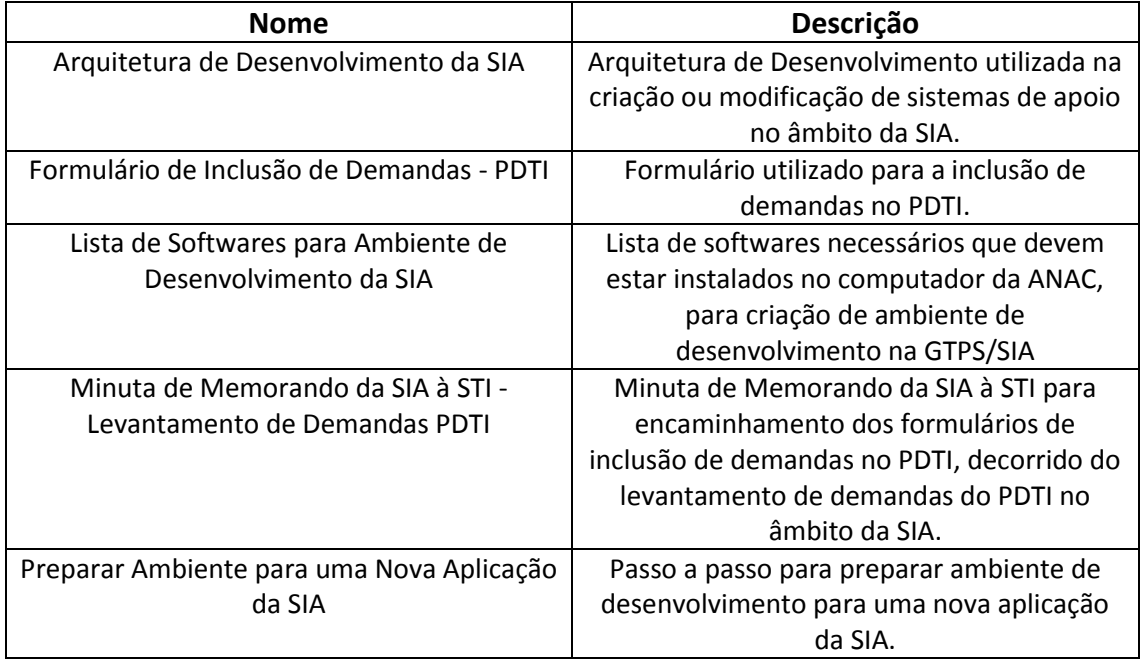

### **3.2 COMPETÊNCIAS**

Para que os processos de trabalho contidos neste MPR possam ser realizados com qualidade e efetividade, é importante que as pessoas que venham a executá-los possuam um determinado conjunto de competências. No capítulo 4, as competências específicas que o executor de cada etapa de cada processo de trabalho deve possuir são apresentadas. A seguir, encontra-se uma lista geral das competências contidas em todos os processos de trabalho deste MPR e a indicação de qual área ou grupo organizacional as necessitam:

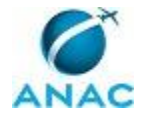

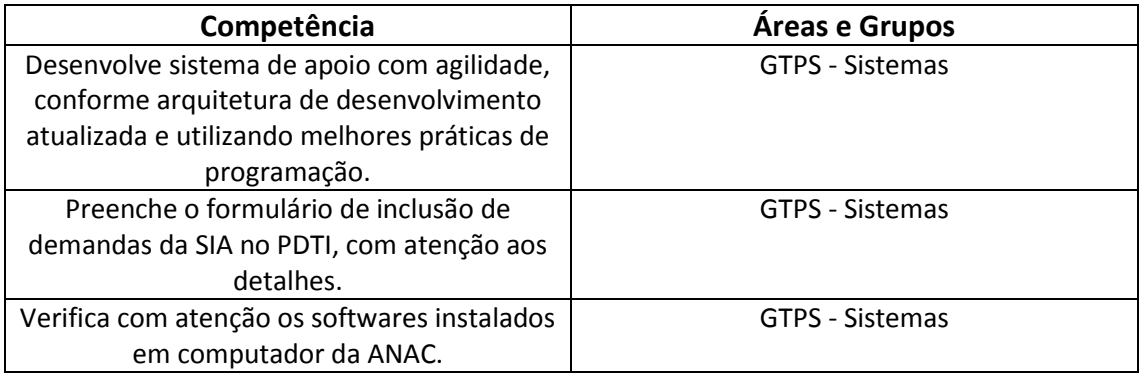

### **3.3 SISTEMAS**

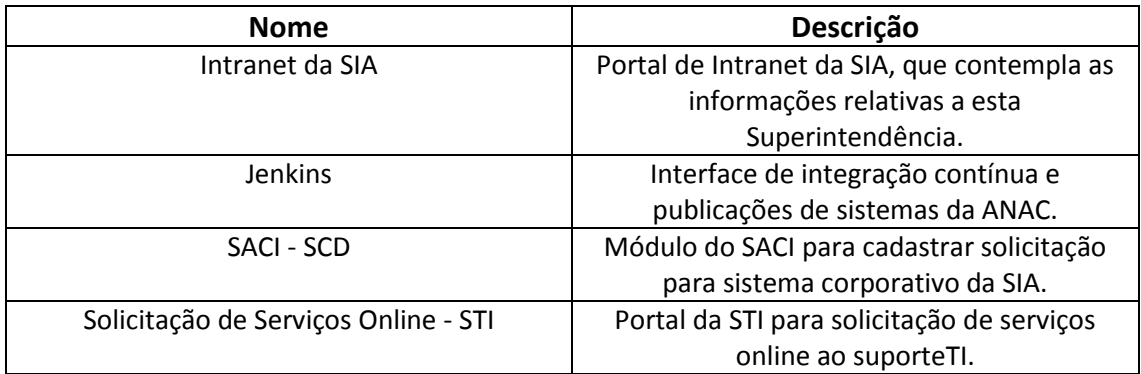

### **3.4 DOCUMENTOS E PROCESSOS ADMINISTRATIVOS ELABORADOS NESTE MANUAL**

Não há documentos ou processos administrativos a serem elaborados neste MPR.

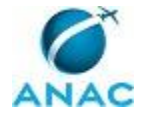

## **4. PROCEDIMENTOS**

Este capítulo apresenta todos os processos de trabalho deste MPR. Para encontrar um processo específico, utilize o índice nas páginas iniciais deste documento. Ao final de cada etapa encontram-se descritas as orientações necessárias à continuidade da execução do processo. O presente MPR também está disponível de forma mais conveniente em versão eletrônica, onde podem ser obtidos o(s) artefato(s) e o diagrama do processo.

### **4.1 Elaborar PDTI na SIA**

Este processo de trabalho consiste na elaboração do PDTI (Plano Diretor da Tecnologia da Informação) da SIA, ou seja, tem por finalidade entregar à STI as principais demandas por novos softwares, utilizando formulário padrão definido pela STI.

O processo contém, ao todo, 3 etapas. A situação que inicia o processo, chamada de evento de início, foi descrita como: "Solicitação de levantamento de demandas do PDTI", portanto, este processo deve ser executado sempre que este evento acontecer. Da mesma forma, o processo é considerado concluído quando alcança seu evento de fim. O evento de fim descrito para esse processo é: "Proposta de PDTI elaborada".

Os grupos envolvidos na execução deste processo são: GTPS - Sistemas, O GTPS.

Para que este processo seja executado de forma apropriada, é necessário que o(s) executor(es) possuam a seguinte competência: (1) Preenche o formulário de inclusão de demandas da SIA no PDTI, com atenção aos detalhes.

Também será necessário o uso dos seguintes artefatos: "Minuta de Memorando da SIA à STI - Levantamento de Demandas PDTI", "Formulário de Inclusão de Demandas - PDTI".

Abaixo se encontram as etapas a serem realizadas na execução deste processo e o diagrama do fluxo.

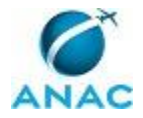

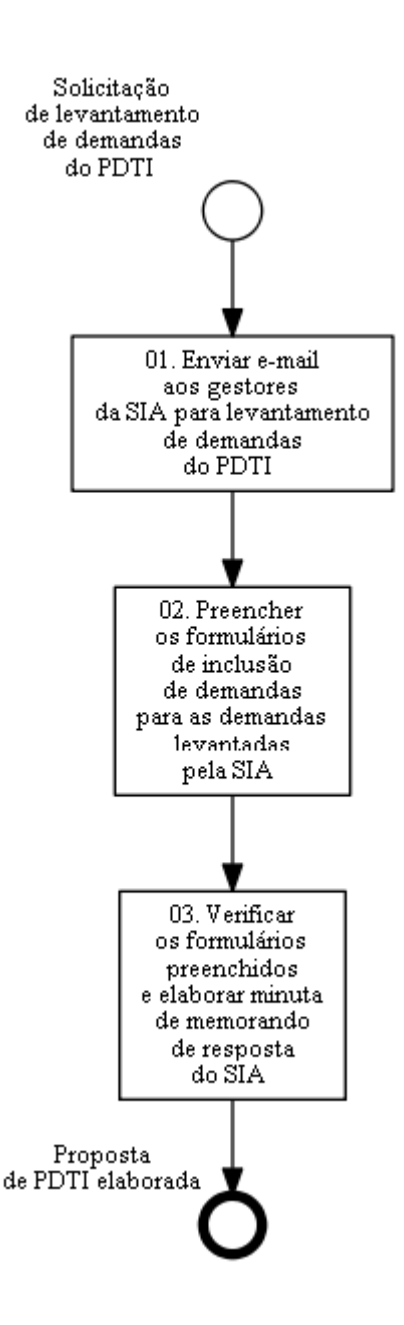

## **01. Enviar e-mail aos gestores da SIA para levantamento de demandas do PDTI**

RESPONSÁVEL PELA EXECUÇÃO: O GTPS.

DETALHAMENTO: O GTPS deve enviar e-mail aos gestores da SIA, informando sobre a necessidade de levantamento de demandas de TI para a construção do PDTI. Devem ser encaminhados, anexo a esse e-mail, os formulários de PDTI que não foram entregues/incluídos no último PDTI. Deve-se questionar aos gestores se ainda existe a necessidade de solicitar as demandas pendentes do último PDTI e se existem novas demandas a serem incluídas. Por fim, deve-se estabelecer um prazo de resposta condizente àquele estabelecido pela STI.

CONTINUIDADE: deve-se seguir para a etapa "02. Preencher os formulários de inclusão de demandas para as demandas levantadas pela SIA".

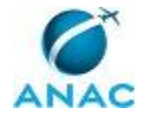

## **02. Preencher os formulários de inclusão de demandas para as demandas levantadas pela SIA**

RESPONSÁVEL PELA EXECUÇÃO: GTPS - Sistemas.

DETALHAMENTO: A GTPS - Sistemas deve preencher o artefato Formulário de Inclusão de Demandas para as demandas levantadas pela SIA. É necessário o preenchimento de um formulário para cada demanda a ser incluída no PDTI. Caso surja alguma dúvida durante o preenchimento, a GTPS - Sistemas deve solicitar esclarecimentos junto à gerência da SIA que fez a solicitação. Por fim, deve-se salvar os formulários preenchidos no seguinte endereço de rede \\svcrj1201\anac\SIA\SIA COMUM\GTPS\Sistemas\PDTI\<20XX-20XX> COMPETÊNCIAS:

- Preenche o formulário de inclusão de demandas da SIA no PDTI, com atenção aos detalhes.

ARTEFATOS USADOS NESTA ATIVIDADE: Formulário de Inclusão de Demandas - PDTI. CONTINUIDADE: deve-se seguir para a etapa "03. Verificar os formulários preenchidos e elaborar minuta de memorando de resposta do SIA".

## **03. Verificar os formulários preenchidos e elaborar minuta de memorando de resposta do SIA**

RESPONSÁVEL PELA EXECUÇÃO: O GTPS.

DETALHAMENTO: O GTPS deve verificar se para cada demanda a ser incluída no PDTI, existe um formulário preenchido no endereço de rede: \\svcrj1201\anac\SIA\SIA

COMUM\GTPS\Sistemas\PDTI\<20XX-20XX>. Em seguida, deve verificar se foi utilizado o artefato correto nos formulários e se todos os campos foram preenchidos corretamente. Por fim, deve elaborar minuta de memorando de resposta do SIA à STI, segundo o artefato Minuta de Memorando da SIA à STI - Levantamento de Demandas PDTI.

ARTEFATOS USADOS NESTA ATIVIDADE: Minuta de Memorando da SIA à STI - Levantamento de Demandas PDTI, Formulário de Inclusão de Demandas - PDTI.

CONTINUIDADE: esta etapa finaliza o procedimento.

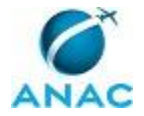

### **4.2 Preparar Ambiente de Desenvolvimento**

Este processo de trabalho estabelece os procedimentos para verificar e realizar a preparação de ambiente de desenvolvimento em computador local a ser utilizado pela GTPS - Sistemas.

O processo contém, ao todo, 2 etapas. A situação que inicia o processo, chamada de evento de início, foi descrita como: "Necessidade de preparar ambiente de desenvolvimento", portanto, este processo deve ser executado sempre que este evento acontecer. Da mesma forma, o processo é considerado concluído quando alcança seu evento de fim. O evento de fim descrito para esse processo é: "Ambiente de Desenvolvimento Preparado".

O grupo envolvido na execução deste processo é: GTPS - Sistemas.

Para que este processo seja executado de forma apropriada, é necessário que o(s) executor(es) possuam a seguinte competência: (1) Verifica com atenção os softwares instalados em computador da ANAC.

Também será necessário o uso do seguinte artefato: "Lista de Softwares para Ambiente de Desenvolvimento da SIA".

Abaixo se encontram as etapas a serem realizadas na execução deste processo e o diagrama do fluxo.

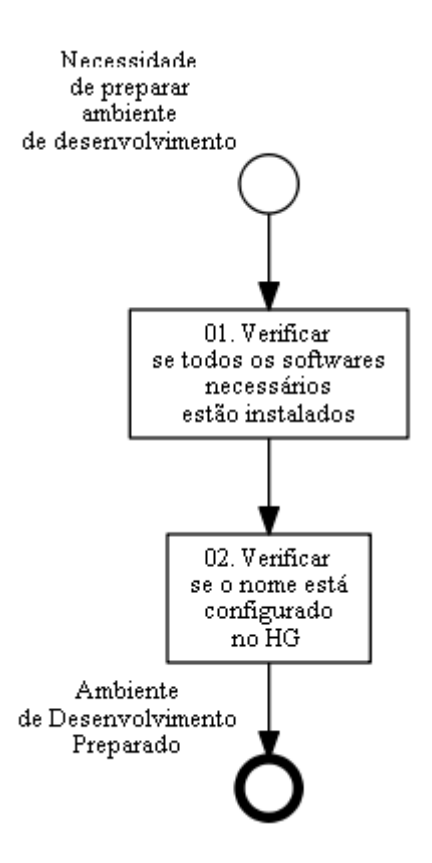

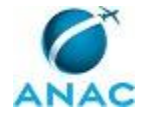

## **01. Verificar se todos os softwares necessários estão instalados**

RESPONSÁVEL PELA EXECUÇÃO: GTPS - Sistemas.

DETALHAMENTO: A GTPS - Sistemas deve verificar se os softwares estão instalados no computador da ANAC, segundo a lista de softwares contidas no artefato Lista de Softwares para Ambiente de Desenvolvimento da SIA.

Caso algum dos softwares não esteja instalado no computador, deve-se abrir um chamado no HelpDesk da TI para a instalação do(s) programa(s) não instalado(s). O chamado deve ser aberto utilizando o portal de Solicitação de Serviços Online - STI, cuja url é

https://servicosti.anac.gov.br/. Ao abrir o chamado é necessário informar o login do servidor e o número de patrimônio do computador da ANAC.

COMPETÊNCIAS:

- Verifica com atenção os softwares instalados em computador da ANAC.

ARTEFATOS USADOS NESTA ATIVIDADE: Lista de Softwares para Ambiente de Desenvolvimento da SIA.

SISTEMAS USADOS NESTA ATIVIDADE: Solicitação de Serviços Online - STI.

CONTINUIDADE: deve-se seguir para a etapa "02. Verificar se o nome está configurado no HG".

### **02. Verificar se o nome está configurado no HG**

RESPONSÁVEL PELA EXECUÇÃO: GTPS - Sistemas.

DETALHAMENTO: A GTPS - Sistemas deve verificar se o nome está configurado no HG, para tal deve abrir o Windows Explorer na pasta "C:\SASIA" ou "D:\SASIA", clicar com o botão direito do mouse, e clicar na opção "TortoiseHg -> Global Settings". Na parte esquerda da janela, deve selecionar a opção "Consolidação". Na parte direita da tela, deve preencher o campo "Nome de usuário" com seu email da ANAC e clicar em Ok.

CONTINUIDADE: esta etapa finaliza o procedimento.

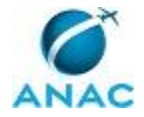

### **4.3 Atualizar a Intranet da SIA**

Este processo de trabalho estabelece os procedimentos de atualização da Intranet da SIA, que é mantida pela GTPS. A solicitação de atualização pode ser feita por qualquer servidor da SIA e o procedimento de atualização é realizado utilizando as ferramentas Tortoise SVN e Jenkins.

O processo contém, ao todo, 4 etapas. A situação que inicia o processo, chamada de evento de início, foi descrita como: "Solicitação de atualização da intranet", portanto, este processo deve ser executado sempre que este evento acontecer. Da mesma forma, o processo é considerado concluído quando alcança seu evento de fim. O evento de fim descrito para esse processo é: "Intranet atualizada".

Os grupos envolvidos na execução deste processo são: GTPS - Sistemas, O GTPS.

Abaixo se encontram as etapas a serem realizadas na execução deste processo e o diagrama do fluxo.

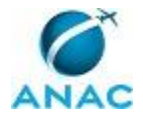

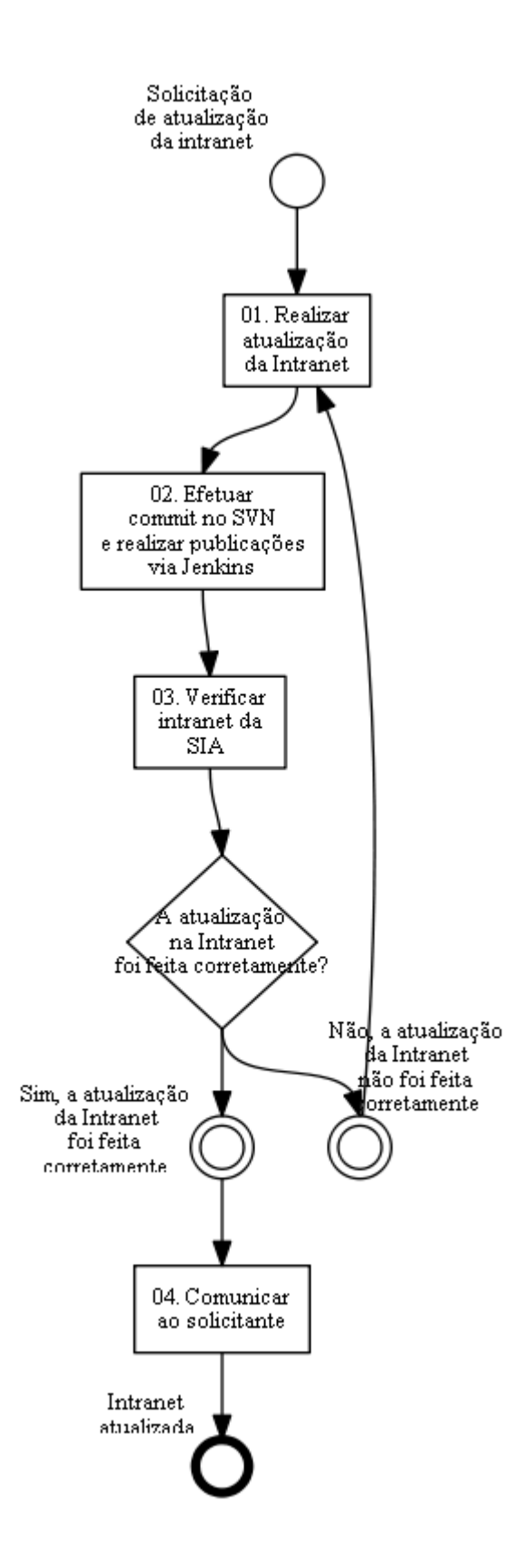

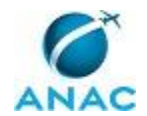

## **01. Realizar atualização da Intranet**

RESPONSÁVEL PELA EXECUÇÃO: GTPS - Sistemas.

DETALHAMENTO: A GTPS - Sistemas deve acessar o endereço de rede:

\\svcdf1001\ANAC\Público ANAC\SIA\Intranet\01.Sistema\06.Implementacao\01.Aplicacao e efetuar as modificações solicitadas nos arquivos necessários.

CONTINUIDADE: deve-se seguir para a etapa "02. Efetuar commit no SVN e realizar publicações via Jenkins".

### **02. Efetuar commit no SVN e realizar publicações via Jenkins** RESPONSÁVEL PELA EXECUÇÃO: O GTPS.

DETALHAMENTO: O GTPS deve acessar o endereço de rede: \\svcdf1001\ANAC\Público ANAC\SIA\Intranet\01.Sistema\06.Implementacao\01.Aplicacao, clicar com o botão direito em qualquer espaço vazio e selecionar SVN Commit... Dentro da janela que irá aparecer, deve descrever as mudanças realizadas na caixa de texto na parte superior da janela e selecionar/adicionar os arquivos que foram atualizados na caixa de texto na parte inferior da janela. Nesse momento é interessante também verificar as modificações implementadas no código, que podem ser acessadas ao dar um clique duplo sobre o arquivo. Estando tudo conforme a solicitação original, deve-se clicar em Ok.

Em seguida O GTPS deve acessar o Jenkins utilizando um browser através da URL "https://ic.anac.gov.br/jenkins", logar com usuário e senha de rede, ir na aba "Tudo", clicar em "SIA trunk. Caso já tenha sido tentada uma homologação anterior para esta modificação, selecionar no Changelog "Homologar correção ou ajuste", caso contrário, selecionar "Iniciar Homologação de nova Especificação". Clicar em "Construir Agora", e clicar em "Construir". Ao término da construção do ambiente de homologação, O GTPS deve retornar à aba "Tudo" do Jenkins, clicar em "SIA trunk, na janela que aparecerá, clicar em "Construir Agora", selecionar no changelog "Promover Homologação para Produção"e clicar em "Construir".

SISTEMAS USADOS NESTA ATIVIDADE: Jenkins.

CONTINUIDADE: deve-se seguir para a etapa "03. Verificar intranet da SIA".

## **03. Verificar intranet da SIA**

RESPONSÁVEL PELA EXECUÇÃO: GTPS - Sistemas.

DETALHAMENTO: A GTPS - Sistemas deve acessar a Intranet da SIA, através da url: intranet.anac.gov.br/SIA e verificar se todas as modificações realizadas estão funcionando corretamente.

SISTEMAS USADOS NESTA ATIVIDADE: Intranet da SIA.

CONTINUIDADE: caso a resposta para a pergunta "A atualização na Intranet foi feita corretamente?" seja "não, a atualização da Intranet não foi feita corretamente", deve-se seguir para a etapa "01. Realizar atualização da Intranet". Caso a resposta seja "sim, a atualização da Intranet foi feita corretamente", deve-se seguir para a etapa "04. Comunicar ao solicitante".

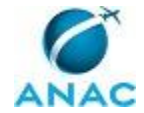

## **04. Comunicar ao solicitante**

RESPONSÁVEL PELA EXECUÇÃO: O GTPS.

DETALHAMENTO: O GTPS deve enviar e-mail ao solicitante comunicando a implementação da modificação solicitada na Intranet da SIA.

CONTINUIDADE: esta etapa finaliza o procedimento.

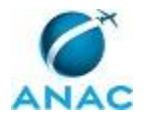

### **4.4 Desenvolver ou Modificar Sistema de Apoio**

Este processo de trabalho estabelece os procedimentos para desenvolvimento e modificação dos sistemas de apoio da SIA. Contempla também os procedimentos para solicitação à STI de desenvolvimento ou modificação de sistemas corporativos.

O processo contém, ao todo, 9 etapas. A situação que inicia o processo, chamada de evento de início, foi descrita como: "Solicitação de desenvolvimento ou modificação de sistema da SIA", portanto, este processo deve ser executado sempre que este evento acontecer. Da mesma forma, o processo é considerado concluído quando alcança algum de seus eventos de fim. Os eventos de fim descritos para esse processo são:

- a) Solicitação não pertinente.
- b) Modificação no sistema de apoio realizada.
- c) Desenvolvimento de sistema de apoio realizado.
- d) Demanda inserida no SCD.
- e) Demanda inserida no PDTI.

Os grupos envolvidos na execução deste processo são: GTPS - Sistemas, O GTPS.

Para que este processo seja executado de forma apropriada, é necessário que o(s) executor(es) possuam a seguinte competência: (1) Desenvolve sistema de apoio com agilidade, conforme arquitetura de desenvolvimento atualizada e utilizando melhores práticas de programação.

Também será necessário o uso dos seguintes artefatos: "Arquitetura de Desenvolvimento da SIA", "Preparar Ambiente para uma Nova Aplicação da SIA", "Formulário de Inclusão de Demandas - PDTI".

Abaixo se encontram as etapas a serem realizadas na execução deste processo e o diagrama do fluxo.

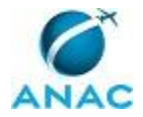

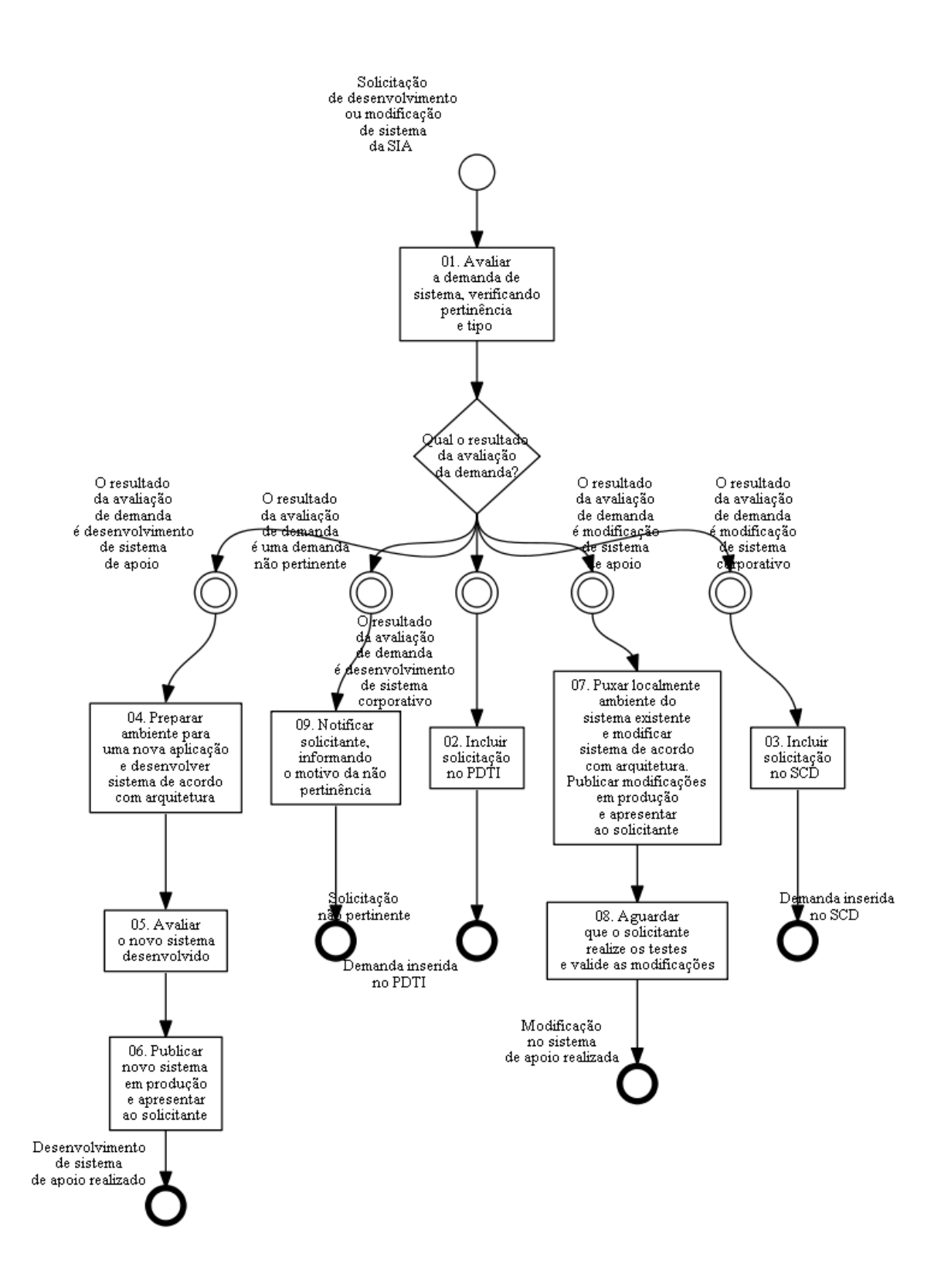

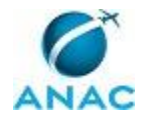

## **01. Avaliar a demanda de sistema, verificando pertinência e tipo**

#### RESPONSÁVEL PELA EXECUÇÃO: GTPS - Sistemas.

DETALHAMENTO: A GTPS - Sistemas deve primeiramente verificar a pertinência da demanda de sistema e caso seja pertinente, deve identificar qual o tipo de demanda solicitada. A demanda deve ser considerada não pertinente, quando esta estiver relacionada a algum sistema corporativo ou departamental que não seja administrado pela SIA. A demanda também deve ser considerada não pertinente, quando esta apontar um erro não existente ou problema cuja solução já esteja implementada ou esteja sendo atendida por demanda preexistente.

Caso exista dúvida quanto a solicitação, deve-se contatar o solicitante afim de obter esclarecimentos. Caso exista dúvida quanto a pertinência ou tipo de demanda, deve-se conversar com os outros membros da GTPS - Sistemas afim de que se chegue à uma decisão conjunta.

A demanda pode ser classificada em um dos seguintes tipos:

1 - Novo sistema corporativo, onde a solicitação deverá ser incluída no PDTI para ser atendida pela STI.

2 - Modificação de sistema corporativo, onde a solicitação deverá ser incluída no SCD para ser atendida pela STI. Os sistemas corporativos administrados pela SIA são: SACI - Aerodromos, Portal AVSEC e SISGIA.

3 - Novo sistema departamental, onde a GTPS irá desenvolver novo sistema de apoio, utilizando os procedimentos e arquitetura de desenvolvimento estabelecidos.

4 - Modificação de sistema departamental, onde a GTPS irá modificar um sistema de apoio, utilizando os procedimentos e arquitetura de desenvolvimento estabelecidos.

CONTINUIDADE: caso a resposta para a pergunta "Qual o resultado da avaliação da demanda?" seja "o resultado da avaliação de demanda é uma demanda não pertinente", deve-se seguir para a etapa "09. Notificar solicitante, informando o motivo da não pertinência". Caso a resposta seja "o resultado da avaliação de demanda é modificação de sistema de apoio", deve-se seguir para a etapa "07. Puxar localmente ambiente do sistema existente e modificar sistema de acordo com arquitetura. Publicar modificações em produção e apresentar ao solicitante". Caso a resposta seja "o resultado da avaliação de demanda é desenvolvimento de sistema de apoio", deve-se seguir para a etapa "04. Preparar ambiente para uma nova aplicação e desenvolver sistema de acordo com arquitetura". Caso a resposta seja "o resultado da avaliação de demanda é modificação de sistema corporativo", deve-se seguir para a etapa "03. Incluir solicitação no SCD". Caso a resposta seja "o resultado da avaliação de demanda é desenvolvimento de sistema corporativo", deve-se seguir para a etapa "02. Incluir solicitação no PDTI".

## **02. Incluir solicitação no PDTI**

RESPONSÁVEL PELA EXECUÇÃO: GTPS - Sistemas.

DETALHAMENTO: A GTPS - Sistemas deve preencher o artefato Formulário de Inclusão de Demandas para a presente demanda. Caso surja alguma dúvida durante o preenchimento, a GTPS - Sistemas deve solicitar esclarecimentos junto ao solicitante. Por fim, deve-se salvar os formulários preenchidos no seguinte endereço de rede \\svcrj1201\anac\SIA\SIA COMUM\GTPS\Sistemas\PDTI\<20XX-20XX>. Por fim, deve-se informar ao solicitante que sua solicitação foi cadastrada no PDTI para ser apreciada pela STI.

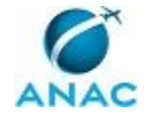

ARTEFATOS USADOS NESTA ATIVIDADE: Formulário de Inclusão de Demandas - PDTI. CONTINUIDADE: esta etapa finaliza o procedimento.

## **03. Incluir solicitação no SCD**

RESPONSÁVEL PELA EXECUÇÃO: GTPS - Sistemas.

DETALHAMENTO: A GTPS - Sistemas deve acessar o SACI - SCD, através da url: https://sistemas.anac.gov.br/saci/, logar utilizando usuário e senha próprios do SACI e acessar a opção "Sistemas TI" -> "Solicitações" -> "Registro". Em seguida, deve preencher todos os campos do formulário, de acordo com a solicitação, e clicar em "Salvar". Em seguida será possível anexar os arquivos relacionados à solicitação. Ao finalizar o cadastro, o sistema irá gerar o número da solicitação. Por fim, deve-se enviar e-mail ao solicitante com o número da solicitação e informando que sua solicitação foi cadastrada no SACI - SCD para ser apreciada pela STI.

SISTEMAS USADOS NESTA ATIVIDADE: SACI - SCD.

CONTINUIDADE: esta etapa finaliza o procedimento.

# **04. Preparar ambiente para uma nova aplicação e desenvolver sistema de acordo com arquitetura**

RESPONSÁVEL PELA EXECUÇÃO: GTPS - Sistemas.

DETALHAMENTO: A GTPS - Sistemas deve seguir os procedimentos contidos no artefato "Preparar ambiente para uma nova aplicação da SIA", que detalha o passo a passo de como criar o ambiente para uma nova aplicação. Em seguida, deve-se adicionar o dado "Sistame de Apoio da SIA", verificando a tabela "aplicacao" do postgres e inserindo o texto com os seguintes campos e formato: "<id\_aplicacao> - <nm\_aplicacao>".

Em seguida, deve-se realizar reunião com o solicitante do sistema de apoio para que sejam identificadas quais as funcionalidades que o sistema deve ter. Deve-se definir de forma clara os três itens a seguir:

1) Quais os dados a aplicação deve tratar.

2) As funcionalidades que ela deve ter.

3) Os tipos de perfis de acesso.

Por fim, deve-se desenvolver o novo sistema obedecendo as diretrizes presentes na arquitetura de desenvolvimento, constante no artefato "Arquitetura de Desenvolvimento da SIA.".

COMPETÊNCIAS:

- Desenvolve sistema de apoio com agilidade, conforme arquitetura de desenvolvimento atualizada e utilizando melhores práticas de programação.

ARTEFATOS USADOS NESTA ATIVIDADE: Preparar Ambiente para uma Nova Aplicação da SIA, Arquitetura de Desenvolvimento da SIA.

CONTINUIDADE: deve-se seguir para a etapa "05. Avaliar o novo sistema desenvolvido".

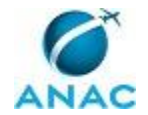

### **05. Avaliar o novo sistema desenvolvido**

RESPONSÁVEL PELA EXECUÇÃO: O GTPS.

DETALHAMENTO: O GTPS deve verificar se o sistema foi desenvolvido com base na arquitetura definida e testar as funcionalidades do sistema, verificando se estão de acordo com o solicitado. Na fase de testes, O GTPS pode pedir auxílio aos membros da GTPS - Sistemas para que também realizem testes no sistema para verificar todas suas funcionalidades. Por fim, os erros e inconsistências devem ser reportados ao desenvolvedor daquele sistema, para que os ajustes necessários sejam realizados.

ARTEFATOS USADOS NESTA ATIVIDADE: Arquitetura de Desenvolvimento da SIA.

CONTINUIDADE: deve-se seguir para a etapa "06. Publicar novo sistema em produção e apresentar ao solicitante".

## **06. Publicar novo sistema em produção e apresentar ao solicitante**

RESPONSÁVEL PELA EXECUÇÃO: GTPS - Sistemas.

DETALHAMENTO: A GTPS - Sistemas deve dar build no sistema e colocar o sistema em produção, alterando o registro da aplicação na tabela "APLICACAO" do Banco de Dados, colocando SN\_ATIVO = 1 e SN\_PRODUCAO = 1. Por fim, deve-se realizar reunião com o solicitante, com intuito de entregar o novo sistema, apresentando o funcionamento de todas as suas funcionalidades.

CONTINUIDADE: esta etapa finaliza o procedimento.

# **07. Puxar localmente ambiente do sistema existente e modificar sistema de acordo com arquitetura. Publicar modificações em produção e apresentar ao solicitante**

RESPONSÁVEL PELA EXECUÇÃO: GTPS - Sistemas.

DETALHAMENTO: A GTPS - Sistemas deve verificar se há a pasta "C:\SASIA" ou "D:\SASIA" na máquina local. Em caso positivo, entre na pasta e, através do botão direito do mouse, selecione "HG Workbench". Selecione o registro de repositório do sistema que deve ser modificado, com um clique duplo. Em seguida, deve realizar um "Pull" e um "Update" utilizando o Tortoise HG, para puxar e atualizar a última versão desse sistema.

Caso não haja tal pasta, deve-se criar a pasta "C:\SASIA" ou "D:\SASIA" no computador local, iniciar o "TortoiseHG ---> Clone...", dentro da pasta criada, utilizando o botão direito do mouse. Na janela que irá aparecer, digite na Origem a url

"\\svcrj1201\Publico\_DAC\sa\program\_source\app \XXX" e no Destino a url "C:\SASIA\XXX" ou "D:\SASIA\XXX", conforme o caso, e aperte "OK". "XXX" deve ser a numeração do sistema do SASIA que se deseja criar clone do repositório no computador local.

Em seguida, deve-se realizar as modificações solicitadas no sistema obedecendo as diretrizes presentes na arquitetura de desenvolvimento, constante no artefato. Caso exista alguma dúvida nas modificações a serem realizadas, deve-se contatar o solicitante para definição de quais as funcionalidades devem ser criadas/alteradas no sistema. Ao finalizar as modificações, deve-se dar build no sistema, colocando o sistema em produção. Por fim, a GTPS - Sistemas deve comunicar ao solicitante sobre a conclusão das modificações no sistema, para que o solicitante possa realizar os testes das novas

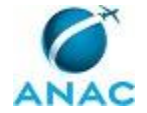

funcionalidades. Tal comunicação pode ser realizada via e-mail, Lync, telefone ou reunião. COMPETÊNCIAS:

- Desenvolve sistema de apoio com agilidade, conforme arquitetura de desenvolvimento atualizada e utilizando melhores práticas de programação.

ARTEFATOS USADOS NESTA ATIVIDADE: Arquitetura de Desenvolvimento da SIA.

CONTINUIDADE: deve-se seguir para a etapa "08. Aguardar que o solicitante realize os testes e valide as modificações".

## **08. Aguardar que o solicitante realize os testes e valide as modificações**

RESPONSÁVEL PELA EXECUÇÃO: GTPS - Sistemas.

DETALHAMENTO: A GTPS - Sistemas deve aguardar a realização dos testes pelo solicitante, com o intuito de validar as modificações realizadas no sistema. Assim, essa atividade deve ser concluída apenas quando o solicitante reportar que sua solicitação foi atendida. CONTINUIDADE: esta etapa finaliza o procedimento.

## **09. Notificar solicitante, informando o motivo da não pertinência**

RESPONSÁVEL PELA EXECUÇÃO: GTPS - Sistemas.

DETALHAMENTO: A GTPS - Sistemas deve comunicar ao solicitante sobre a não pertinência da solicitação realizada, informando o motivo. Tal comunicação pode ser realizada via email, Lync, telefone ou reunião.

CONTINUIDADE: esta etapa finaliza o procedimento.

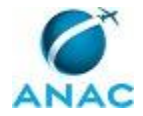

# **5. DISPOSIÇÕES FINAIS**

Em caso de identificação de erros e omissões neste manual pelo executor do processo, a SIA deve ser contatada. Cópias eletrônicas deste manual, do fluxo e dos artefatos usados podem ser encontradas em sistema.